# **ANALISIS PERBANDINGAN TEKNIK RENDERING V-RAY DAN MENTAL RAY PADA FILM ANIMASI 3D ROBOCUBE**

#### **Meyti Eka Apriyani<sup>1</sup> , Irwan Setyoko<sup>2</sup>**

1,2Teknik Multimedia dan Jaringan, Jurusan Informatika Politeknik Negeri Batam Batam Center, Jl. Ahmad Yani, Batam, Kepulauan Riau 29461 Email:meyti24@gmail.com,irwansetyoko56@gmail.com

#### **ABSTRAK**

Dalam animasi 3D itu terdapat beberapa tahapan penting yaitu Pra Produksi, Produksi, & Pasca Produksi. Proses paling penting untuk menyelesaikan animasi 3D adalah *rendering*. *Rendering* adalah proses yang akan menentukan hasil dari animasi 3D tersebut. Dalam penelitian Tugas Akhir ini membandingkan teknik *rendering* V-Ray dan Mental Ray berdasarkan kecepatan *rendering* dan ukuran file hasil *render*. Parameter yang digunakan untuk pengujian kedua teknik ini adalah *texture*. Dari hasil pengujian tersebut didapatkan bahwa teknik *render* dengan menggunakan V-Ray akan lebih baik digunakan pada film animasi 3d Robocube, karena dari hasil pengujian kecepatan *render*, V-Ray lebih cepat dibanding Mental Ray. Sedangkan ketika untuk menghemat ukuran file hasil *render* maka lebih baik menggunakan Mental Ray walaupun ukurannya tidak jauh berbeda.

**Kata Kunci:** *Animasi 3D, Mental Ray, Rendering, V-Ray*

#### **ABSTRACT**

In the 3D animation, there are several important stages, namely Pre-Production, Production, and Post Production. The most important process to complete the 3D animation is rendering. Rendering is the process that will determine the outcome of the 3D animation. In this Final study comparing techniques rendering V-Ray and Mental Ray rendering based on the speed and size of file rendering. The parameters used for testing both of these techniques is texture. From the results of these tests showed that a rendering technique using V-Ray would be better spent on a 3D animated film Robocube, because of the speed test results rendering, V-Ray faster than Mental Ray. Meanwhile, when to save on file size, the better the results render using Mental Ray although its size is not much different.

**Key words:** *Animasi 3D, Mental Ray, Rendering, V-Ray*

## **I. PENDAHULUAN**

Saat ini penggunaan animasi 3D semakin populer, karena dapat diaplikasikan ke berbagai aspek. Animasi 3D mampu menyampaikan konsep yang rumit sekalipun menjadi mudah dimengerti. Selain itu, animasi 3D memilki kelebihan yaitu menjadikan penonton lebih mudah memberikan perhatian dan fokusnya. Dengan adanya beberapa manfaat tersebut, tentunya animasi 3D sangat bermanfaat dalam pembelajaran dan pendidikan, selain itu teknologi 3D yang ada sekarang sudah lebih realistik dan mirip benda di dunia nyata.

Memproduksi satu buah animasi 3D itu membutuhkan alur kerja produksi animasi yang teratur agar waktu produksi dapat berjalan lebih efektif dan juga tepat sasaran. Alur produksi animasi umumnya dibagi menjadi 3 bagian yaitu Pra-Produksi, Produksi, Pasca-Produksi. Pada tahap pra-produksi menentukan sukses atau tidak sebuah animasi nanti, ide cerita dan juga konsep cerita merupakan harga mati yang harus benar-benar di persiapkan dengan matang.

Pada tahap produksi dimulai tahap pengeksekusian dari apa yang sudah disiapkan pada pra-produksi. Setelah tahap produksi selesai, masuklah pada tahap pasca-produksi atau penyelesaian akhir dari produk animasi, salah satunya adalah proses *rendering*.

Proses *rendering* adalah proses konversi dari objek 3 dimensi ke format gambar (misalnya JPG, BMP, GIF dan lain-lain). Proses *rendering* dapat menghabiskan waktu untuk *render* sebuah *frame* pada animasi 3D,

semakin *detail* atau semakin banyak jumlah *texture* yang digunakan maka semakin banyak waktu yang dibutuhkan dan akan menyebabkan terlalu banyak waktu yang terbuang, serta hasil *render* akan berukuran besar. Dalam pembuatan film animasi 3D lamanya waktu saat proses *rendering* akan sangat berpengaruh dan membuat pekerjaan kita menjadi tidak tepat waktu.

Ukuran file hasil *render* yang besar akan membutuhkan kapasitas penyimpanan yang besar juga, tapi kualitas yang didapat akan maksimal. Lain halnya dengan ukuran file hasil *render* yang kecil, kualitas yang didapat jadi tidak maksimal, namun tidak akan membutuhkan kapasitas penyimpanan yang besar.

Pada proses *rendering,* dapat menggunakan 2 teknik yang paling umum digunakan yaitu menggunakan V-Ray dan Mental Ray. V-Ray merupakan *plugin*  *renderer* yang dikembangkan oleh Chaosgroup yaitu pengembang perusahaan pengembang *pluginrender*. V-Ray adalah *plugin* tambahan pada *Maya* dan cocok dengan *interface* pada *Maya*, yang memungkinkan untuk melakukan proses *rendering* pada setiap scene di *Maya*. V-Ray bekerja terhadap semua fitur dan terintegrasi dengan *interfaces* pada *Maya* yang membuat mudah dalam penggunaan V-Ray itu sendiri.V-Ray adalah mesin rendering yang lebih disukai untuk industri Film &*VFX*. V-Ray memberikan stabilitas tanpa kompromi, interaktivitas, kemudahan penggunaan dan kecepatan yang belum sebelumnya. Banyaknya fitur juga membuat V-Raymenjadi pilihan utama untuk para profesional. V-Ray memungkinkan rendering *scenes* yang besar dengan kompleksitas dan artis dapat mengandalkan proses *rendering* yang lebih cepat.

Mental Ray merupakan software *rendering* 3D pada *Maya* yang menciptakan kualitas gambar yang luar biasa dan realisme yang tak tertandingi berdasarkan teknik *raytracing*.Mental Ray khusus dalam menghasilkan gambar yang realistis, dengan kemampuan yang tak tertandingi untuk kembali menciptakan fenomena *natural*. Kemampuan gambar yang realistis Mental Ray berasal dari serangkaian *tools* yang menjalankan *advanced camera,* cahaya, *surface,* dan *volume shading simulations. Professional* di berbagai bidang yang menggunakan Mental Ray*,* memiliki tujuan yang berbeda dalam menghasilkan gambar, dan perbedaan tersebut tercermin dalam bagaimana mereka bekerja dengan menggunakan *Software* dan bagaimana struktur produksi mereka. Perbedaan tersebut dimulai dari *render* yang sederhana hingga *advanced* yang dikembangkan di rumah produksi seperti *Sony Image Works, Industrial Light & Magic,* dan rumah produksi lainnya yang berskala besar.

Film Animasi yang akan dianalisaadalah film 3D Robocube yang menceritakan tentang sebuah kota robot yang penduduknya kehabisan energi utama dan kemudian mati karna perbuatan mereka sendiri. Namun robot yang tersisa berhasil menemukan sumber energi baru yang dapat memulihkan para robot di kota tersebut. Di dalam film animasi ini terdapat pesan untuk menghemat energi kepada penonton dengan berbasis animasi 3D.

Berdasarkan hal tersebut maka dilakukan Analisis untuk mengetahui tingkat perbandingan kecepatan pada saat *rendering*

dan mengetahui ukuran file hasil *render*  menggunakan Mental Ray dan V-Ray.

### **II. TINJAUAN PUSTAKA**

Animasi berasal dari kata "*to animate*" yang artinya membuat seolah-olah hidup dan bergerak. Pengertian animasi adalah film yang berasal dari gambar-gambar yang diolah sedemikian rupa hingga menjadi sebuah gambar bergerak dan bercerita. Animasi dibangun berdasarkan manfaatnya sebagai perantara atau media yang digunakan untuk berbagai kebutuhan, diantaranya animasi sebagai media hiburan, media presentasi, media iklan/promosi, media alat bantu, dan pelengkap suatu objek atau tampilan. Secara umum animasi terbagi menjadi 2, yaitu :

- a. Animasi 2D adalah animasi yg dibuat manual berdasarkan sumbu x dan y. Dimulai dengan cara menggambar di kertas, di *scan*, lalu dibuat dalam bentuk digital.
- b. Animasi 3D adalah animasi yang dibuat berdasarkan sumbu x, y, dan z. Objek dapat dilihat dari berbagai sudut pandang. Animasi 3D pada umumnya dikerjakan melalui komputer dan sudah berupa *file* digital.

Rendering pada 3D adalah proses konversi dari objek 3 dimensi ke format gambar (misalnya JPG, BMP, GIF dan lainlain). Sebelum hal itu dapat dilakukan anda pertama perlu melakukan 3D *Modeling* atau proses pembuatan model 3 dimensi itu sendiri menggunakan software tertentu (misalnya *3ds max* atau *autocad*). 3D *rendering* dapat merobah objek 3D yang masih baku menjadi gambar realistis seperti lukisan atau foto.

- a. V-Ray merupakan plugin renderer yang dikembangkan oleh chaosgrup. Merupakan *plugin* tambahan pada *Maya* dan cocok dengan *interface* pada *Maya*, yang memungkinkan untuk melakukan proses rendering pada setiap scene di *Maya*.
- b. Mental Ray merupakan *Softwarerendering*  3D pada *Maya* yang menciptakan kualitas gambar yang luar biasa dan realisme yang tak tertandingi berdasarkan teknik *raytracing*.

## 2.1 Objek Penelitian

Objek penelitian tentang penggunaan teknik rendering V-Ray dan Mental Ray adalah scene 1 shot 1 - 4, scene 5 shot 1 - 4, scene 7 shot 2 - 3, scene 9 shot 1 - 4, scene 11 shot 1 - 4, scene 15 shot 1 dan scene 19 shot 1 pada film

animasi 3D Robocube dengan menggunakan software 3D yaitu Autodesk Maya. scene tersebut dipilih karena memiliki penggunaan jenis texture yang banyak diantara scene yang lain. Daftar scene serta banyak nya texture yang digunakan pada scene ditampilkan pada tabel 2.1.

| Scene                  | <b>Banyak</b> texture     | <b>Shot</b> |
|------------------------|---------------------------|-------------|
|                        | yang                      | yang        |
|                        | digunakan                 | digunak     |
|                        |                           | an          |
| Scene $1$ Shot $1 - 7$ | 121 Texture               | $1 - 4$     |
| Scene $5$ Shot $1 - 6$ | 266 Texture               | $1 - 4$     |
| Scene $7$ Shot $1 - 3$ | 264 Texture               | $2 - 3$     |
| Scene 9 Shot $1 - 5$   | 428 Texture               | $1 - 4$     |
| Scene 11 Shot 1 - 5    | 436 Texture               | $1 - 4$     |
| Scene 15 Shot 1 - 3    | 159 Texture               | 1           |
| Scene 19 Shot 1        | 221<br>Text<br><i>ure</i> | 1           |

Tabel 2.1. Daftar scene dan banyak texture yang digunakan

#### 2.2Parameter Pengukuran Variabel

Parameter pengukuran variabel, teknik pengujian dan skala pengukuran ditampilkan pada tabel 2.2

Tabel 2.2. Parameter pengukuran Variabel

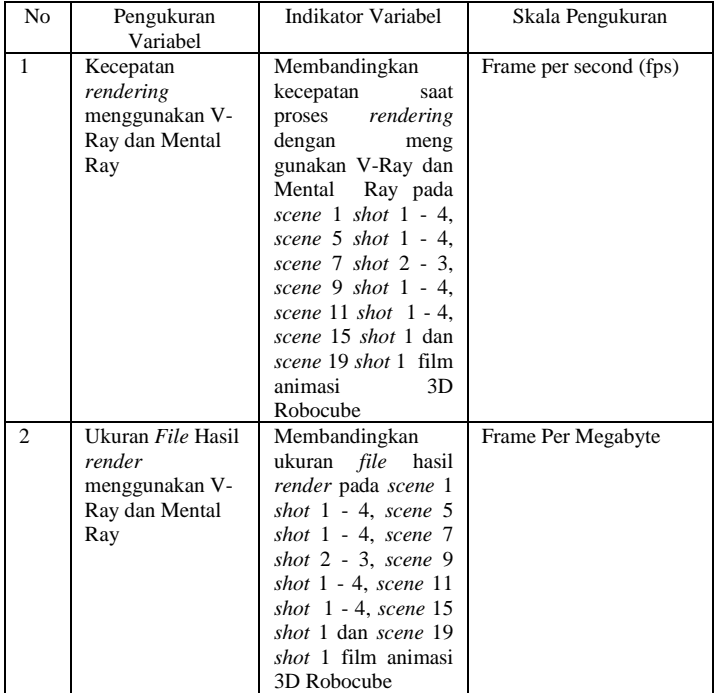

## 2.2 Prosedur Perancangan

Prosedur perancangan rendering mengguna kan V-Ray dan Mental Ray ditampilkan pada Gambar 2.1.

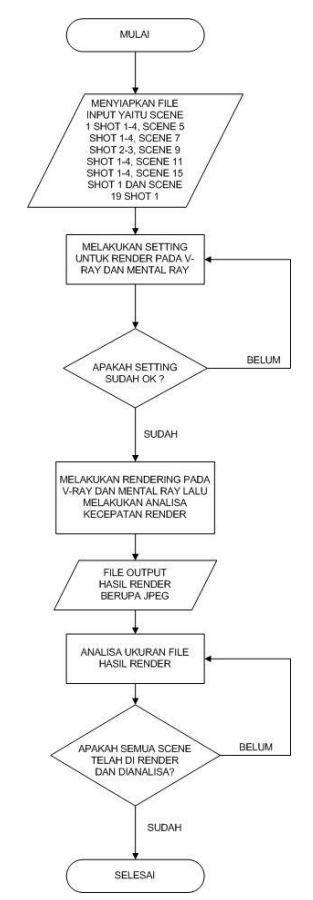

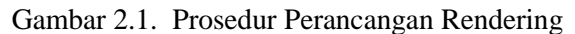

#### III. IMPLEMENTASI

Untuk mendukung kelancaran saat dilakukan pengujian, maka akan dilakukan *setting* pada *scene* terlebih dahulu. Film animasi 3D Robocube memiliki 2 kondisi untuk scene, yaitu masa suram dan masa biasa, serta latar tempat yaitu diluar dan di dalam ruangan. Setiap scene yang memiliki kondisi diluar ruangan memiliki pengaturan yang sama pada bagian render settingnya begitu juga scene di dalam ruangan, namun untuk masa suram berbeda. Adapun *setting* yang akan digunakan pada *scene* adalah sebagai berikut : a. Setting V-Ray dan Mental Ray pada *scene* 

1

*Scene* 1 termasuk ke latar di luar ruangan, berada pada kondisi *scene* masa suram. *Padascene* 1 terdapat 4 *shot* yang digunakan*,* yaitu *shot* 1 – 4. *Setting* V- Ray pada *scene* 1 *shot* 1-4 dapat dilihat pada tabel 3.1.

> Tabel 3.1. Setting V-Ray scene 1 shot 1-4 Setting V-Ray scene 1 shot 1-4

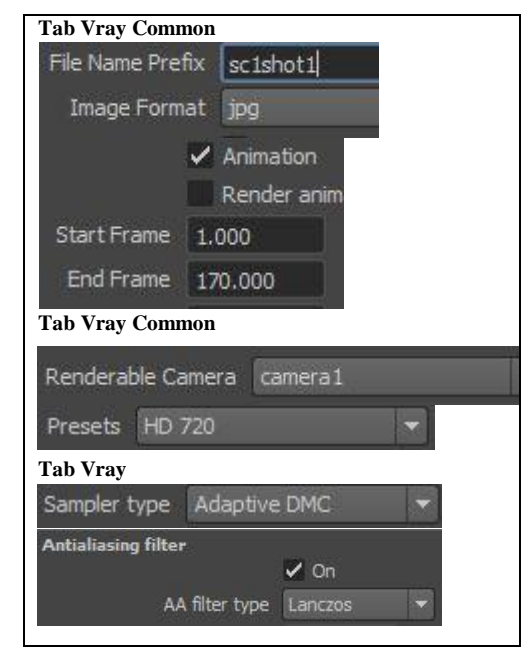

Setting Mental Ray pada scene 1 shot 1-4 dapat dilihat pada tabel 3.2. Tabel 3.2. Setting Mental Ray scene 1 shot 1-4

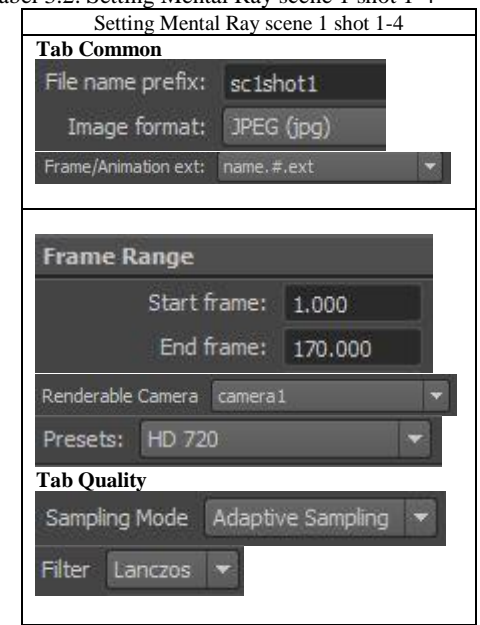

b. Setting V-Ray dan Mental Ray pada *scene* 5, scene 7, scene 9, scene 11

*Scene* 5, 7, 9, 11 termasuk ke latar di luar ruangan, berada pada kondisi *scene* masa biasa. Pada *scene* 5 terdapat 4 *shot* yang digunakan*,* yaitu *shot* 1 – 4, *scene* 7 terdapat 2 *shot* yang digunakan*,* yaitu *shot* 2 – 3, *scene* 9 terdapat 4 *shot* yang digunakan*,* yaitu *shot* 1 – 4, *scene* 11 terdapat 4 *shot* yang digunakan*,* yaitu *shot* 1 – 4. Untuk *setting* yang berbeda hanya pada penamaan *file*, dan juga *frame* yang akan di*render* sesuai kebutuhan masing-masing *scene*. *Setting* V-Ray pada *scene* 5 *shot* 1-4, *scene* 7 *shot* 2-3, *scene* 9 *shot* 1-4, *scene* 11 *shot* 1-4 dapat dilihat pada tabel 3.3.

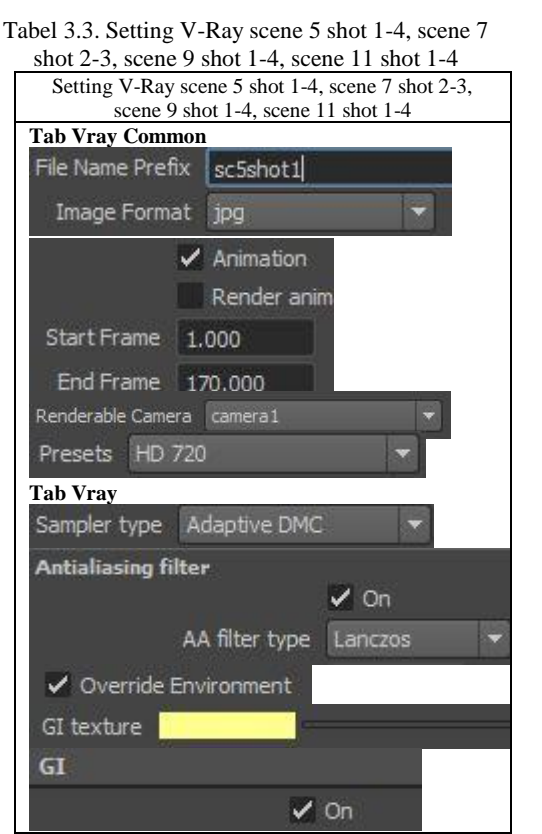

Setting Mental Ray pada scene 5 shot 1-4, scene 7 shot 2-3, scene 9 shot 1-4, scene 11 shot 1-4 dapat dilihat pada tabel 3.4.

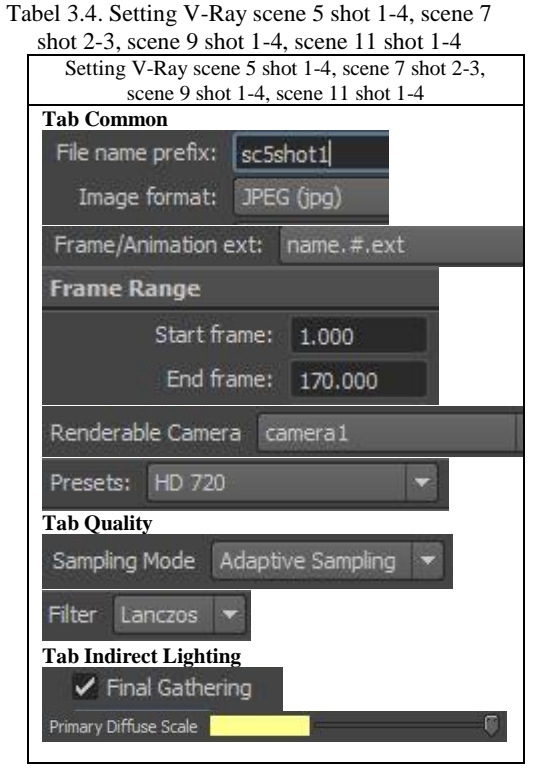

c. Setting V-Ray dan Mental Ray pada *scene* 15 dan *scene* 19

*Scene* 15 dan 19 termasuk ke latar di dalam ruangan, berada pada kondisi *scene* masa biasa. Pada *scene* 15 terdapat 1 *shot* yang digunakan*,* yaitu *shot* 1 dan *scene* 19 terdapat 1 *shot* yang digunakan, yaitu *shot*  1. *Setting* V-Ray pada *scene* 15 shot 1 dan *scene* 19 shot 1 dapat dilihat pada tabel 3.5. Tabel 3.5. Setting V-Ray scene 15 shot 1 dan scene

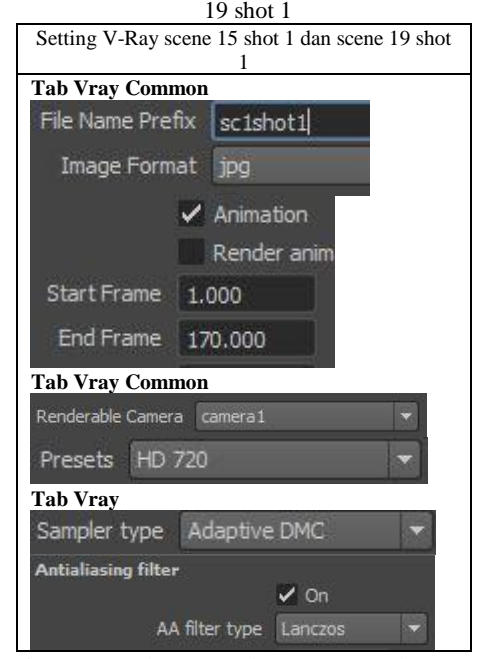

Setting Mental Ray pada scene 15 shot 1 dan scene 19 shot 1 dapat dilihat pada tabel 3.6.

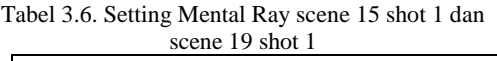

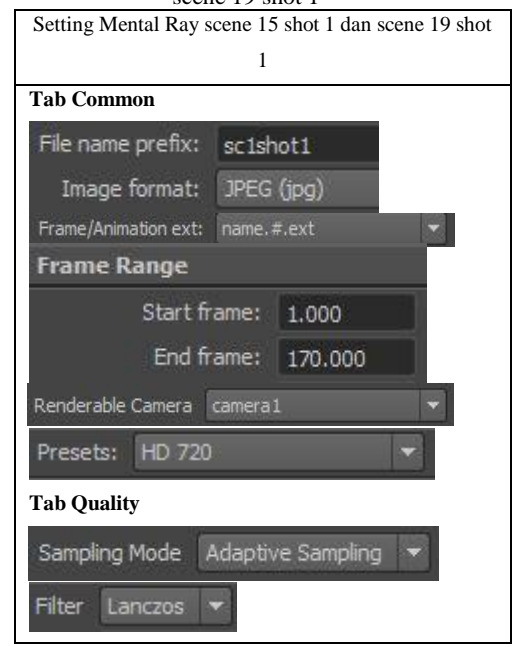

#### IV. HASIL PENGUJIAN

Dari beberapa pengujian yang telah dilakukan diatas didapatkan hasil yang berbeda dari penggunaan V-Ray dan Mental Ray, baik dari kecepatan *render* dan ukuran *file* nya. Perbedaan *rendering* dengan menggunakan V-Ray dan Mental Ray untuk analisis kecepatan *render* dapat dilihat pada gambar 4.1.

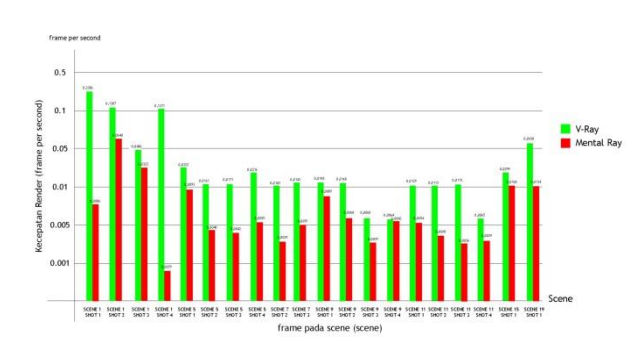

Gambar 4.1. Grafik rata-rata perbandingan kecepatan render dengan menggunakan V-Ray dan Mental Ray

Perbedaan rendering dengan menggunakan V-Ray dan Mental Ray untuk ukuran file hasil render dan gambar 4.2.

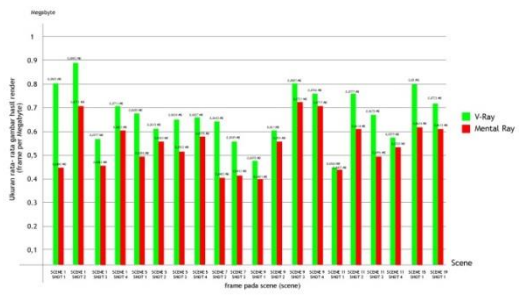

Gambar 4.2. Grafik rata-rata perbandingan ukuran file hasil render dengan menggunakan V-Ray dan Mental Ray

Pengujian dilakukan ke 20 *scene* yang telah dipilih sesuai banyaknya *texture* yang digunakan pada *scene* tersebut, dan dilakukan analisa ke 20 *scene* tersebut untuk mengetahui kecepatan *render* dan juga ukuran *file* hasil *render*. Hasil analisa pengujian kecepatan *render* ditampilkan pada tabel 4.1.

Tabel 4.8. Hasil Analisa Pengujian Kecepatan

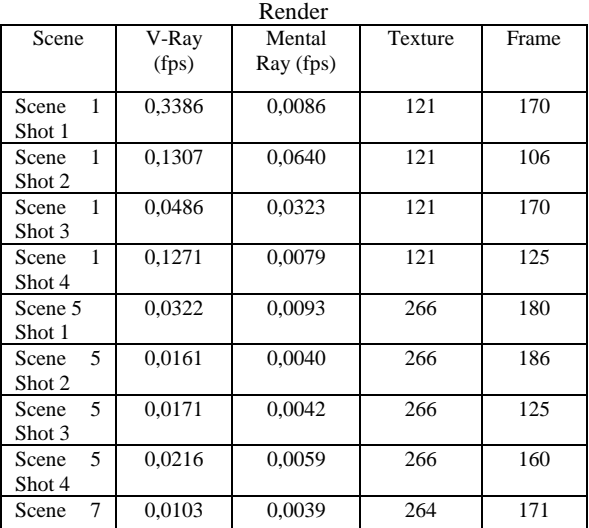

| Shot 2      |        |        |     |     |
|-------------|--------|--------|-----|-----|
| 7<br>Scene  | 0,0143 | 0,0051 | 264 | 136 |
| Shot 3      |        |        |     |     |
| 9<br>Scene  | 0,0185 | 0,0089 | 428 | 301 |
| Shot 1      |        |        |     |     |
| 9<br>Scene  | 0,0168 | 0,0068 | 428 | 200 |
| Shot 2      |        |        |     |     |
| 9<br>Scene  | 0,0068 | 0,0039 | 428 | 130 |
| Shot 3      |        |        |     |     |
| 9<br>Scene  | 0,0064 | 0,0042 | 428 | 56  |
| Shot 4      |        |        |     |     |
| 11<br>Scene | 0,0129 | 0,0054 | 436 | 581 |
| Shot 1      |        |        |     |     |
| 11<br>Scene | 0,0113 | 0,0045 | 436 | 90  |
| Shot 2      |        |        |     |     |
| Scene<br>11 | 0,0115 | 0,0036 | 436 | 51  |
| Shot 3      |        |        |     |     |
| Scene<br>11 | 0,0065 | 0,0039 | 436 | 106 |
| Shot 4      |        |        |     |     |
| Scene<br>15 | 0,0299 | 0,0168 | 159 | 250 |
| Shot 1      |        |        |     |     |
| Scene<br>19 | 0,0650 | 0,0134 | 159 | 100 |
| Shot 1      |        |        |     |     |
| Rata-       | 0,0472 | 0,0109 |     |     |
| rata        |        |        |     |     |

Hasil analisa pengujian ukuran *file* hasil *render* ditampilkan pada tabel 4.9.

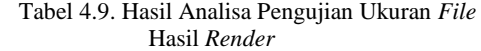

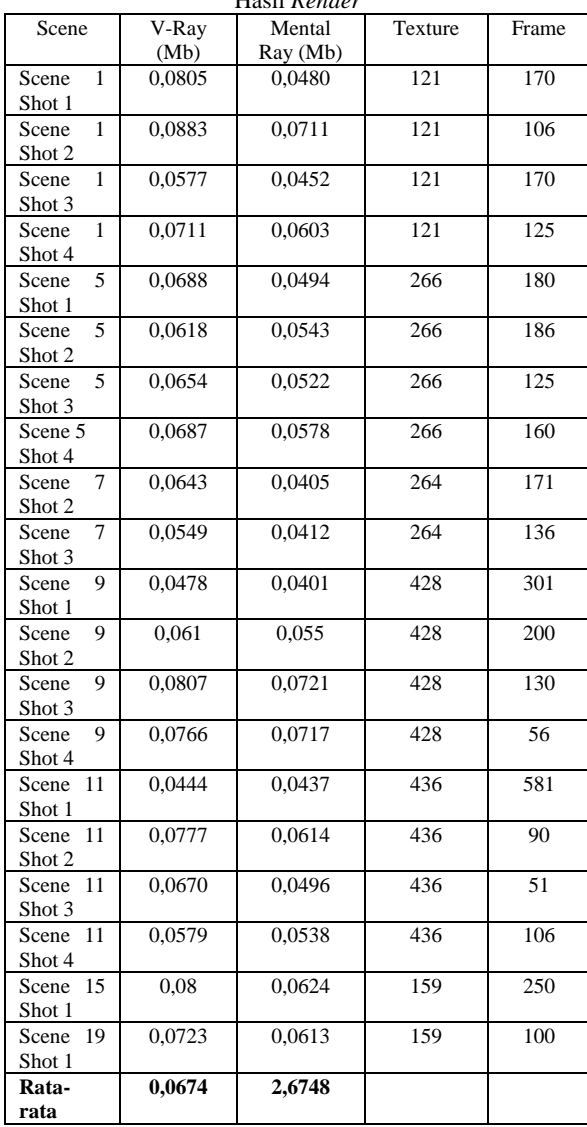

#### V. PENUTUP

Berdasarkan hasil dari beberapa pengujian yang dilakukan dapat diambil poin-poin sebagai berikut.

- a. Render dengan menggunakan V-Ray lebih cepat dibandingkan dengan menggunakan Mental Ray dan memiliki rasio kecepatan yaitu 4,3:1
- b. Ukuran file hasil render akan lebih kecil dihasilkan dengan menggunakan Mental Ray dibandingkan dengan menggunakan V-Ray dan memiliki rasio yaitu 1:1.2
- c. Dengan menggunakan V-Ray penggunaan efek glow pada objek tidak dapat terlihat setelah dirender. Berbeda dengan menggunakan Mental ray, penggunaan efek glow akan terlihat setelah dirender.
- d. Banyak texture yang digunakan pada scene akan mempengaruhi kecepatan render dan juga ukuran file nya. Semakin banyak texture dan frame digunakan maka render akan semakin lama dan ukuran file akan besar, semakin sedikit texture dan frame yang digunakan maka render akan semakin cepat dan ukuran file akan kecil.

#### **DAFTAR PUSTAKA**

- [1] Pramudia, Rangga, dkk, 2015, (Film Animasi 3D Robocube), Proyek Akhir 3 Teknik Multimedia dan Jaringan Politeknik Negeri Batam.
- [2] Wijaya, Hadi, 2013, ALUR KERJA PRODUKSI ANIMASI | WORK FLOW & PIPELINE, http://hdwijaya. com/alurkerja-produksi-animasi/
- [3] Ciptanun Konsultan Arsitek, 2014, Apakah Rendering 3D itu ?, http:// www.ciptanun.com/apakah-rendering-3ditu
- [4] Kantor, Tana, 1998, Winning Your Case With Graphics, https://books.goo gle.co.id/books?isbn=0849381312
- [5] Lynda. 2015, What is V-Ray?, http:// www.lynda.com/Maya-tutorials/ What-V-Ray/126058/142477-4.html
- [6] NVIDIA. 2014, Rendering Imagination Visible, http://www.nvidia-arc.com/ products/nvidia-mental-ray.html
- [7] Rayani, Farhez, 2004, Rendering. Alias, 6 : 13-14, https://courses.cs.washin gton.edu/courses/cse459/06wi/help/mayag uide/Complete/Rendering.pdf
- [8] Cardoso, Jamie, 2010, Renderers: A Guide For The Perplexed. 3dworld,

http://www.thethirdfloorinc.com/publish/\_ assets/417/10/02/tdw126.f.renderers-7a90.pdf.

- [9] Capote, Gus, 2010, Renderers: A Guide For The Perplexed. 3dworld, http://www.thethirdfloorinc.com/publish/\_ assets/417/10/02/tdw126.f.renderers-7a90.pdf
- [10] Saputra, Andika, 2015, Macam-Macam Animasi, http://www.andika saputra.web.id/2013/02/macam-macam animasi.html
- [11] Re:solve, 2015, *Vray For Maya*, http:// resolve.ca/products/vray-maya/
- [12] Lucky, Zoel, 2013,*Mental Ray*, http://id.termwiki.com/ ID/mental\_ray
- [13] Autodesk, 2013,*Maya Overview : Comprehensive 3D animation software*. http://www.autodesk.com/products/maya/o verview
- [14] Livny, Boaz, 2008, *Mental Ray® for Maya®, 3ds Max® and XSI®,*  http://samples.sainsburysebooks.co.uk/978 0470262979\_sample\_379922.pdf
- [15] Chaosgroup, 2013, *V-Ray for Maya,*  www.learn3d.co.za/Forms/V-Ray-Maya-Product-Overview.pdf
- [16] Kuhlo, M. dan Eggert, E., 2009, *Architectural Rendering with 3ds Max and V-Ray,*http://www.indusvalley.edu.pk/library/

e%20books/Architecture%20rendering%20 with%203ds%20max%20and%20vrayphot orealistic%20visualization.pdf

- [17] Griggs, M., 2014, *What's the future of 3D rendering?,*  http://www.creativebloq.com/3d/whatsfuture-3d-rendering-21410582
- [18] Beane, A., 2012, *3D Animations Essentials,*https://books.google.co.id/books ?isbn=1118239059
- [19] Image Metrology, 2013, *3D Animation*,http://www.imagemet.com/Web Help6/Default.htm#3DVisualization/3D\_A nimation.htm
- [2] M. Akay, *Time Frequency and Wavelets in Biomedical Signal Processing* (Book style). Piscataway, NJ: IEEE Press, 1998, pp. 123–135.
- [3] G. B. Gentili, V. Tesi, M. Linari, and M. Marsili, "A versatile microwave plethysmograph for the monitoring of physiological parameters (Periodical style)," *IEEE Trans. Biomed. Eng.*, vol. 49, no. 10, pp. 1204–1210, Oct. 2002.

[4] V. Medina, R. Valdes, J. Azpiroz, and E. Sacristan, "Title of paper if known," unpublished.